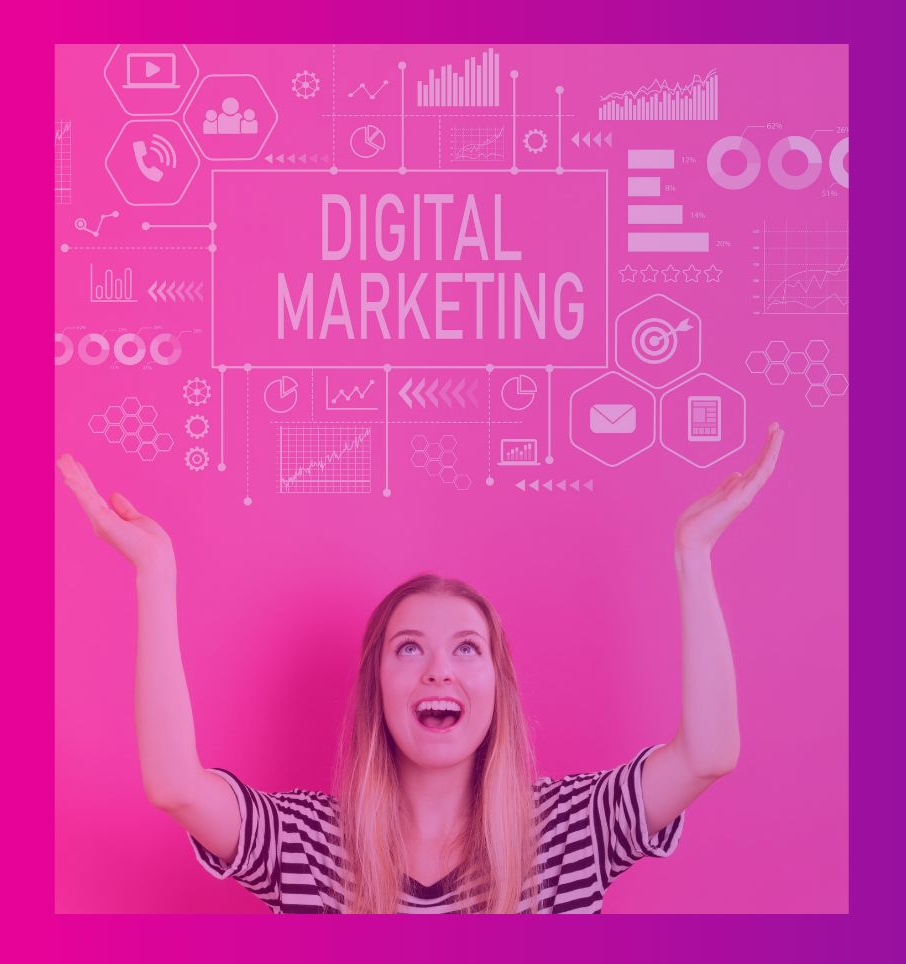

Google<br>Mi Negocio

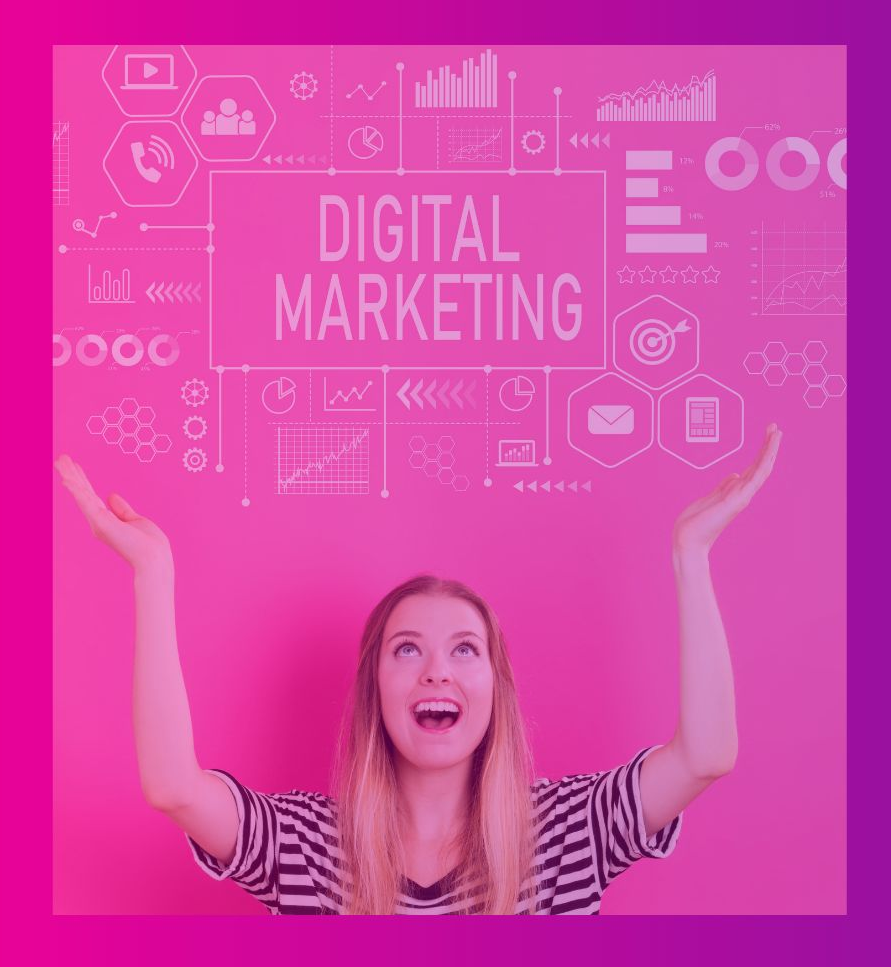

# 3 razones para Google **Mi Negocio.**

1) Gratis (usuarios **Gmail**) 2) Fácil. Encuentra tu negocio en búsquedas Google. 3) Personalizado. Edita horarios, fotos y publicaciones.

# Destácate en Google con un Perfil de Negocio gratuito

Logra que las personas que te encuentren en la Búsqueda de Google y Google Maps se conviertan en clientes con un Perfil de Negocio gratuito para tu tienda física o área de servicio. Personaliza tu perfil con fotos, ofertas, publicaciones y mucho más.

#### Administrar ahora

54-955-568-372

Abierto · Cierra 8:00 PM ~

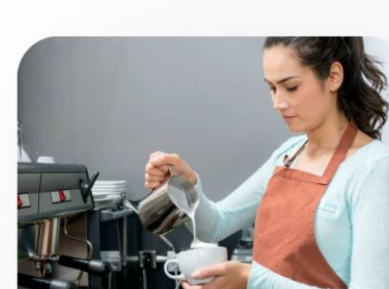

Café de Ana 48 \*\*\*\*\* Cafetería

NOVEDADES ACERCA DE OPINIONES **RESUMEN** 

**GUARDAR** 

◈

**COMO LLEGAR** 

Solis 501

 $\odot$ 

**SITIO WEB** 

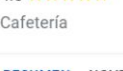

O

## Toma el control de la primera impresión

Destaca la información esencial y muestra qué hace que tu negocio sea único, todo directamente en tu Perfil de Negocio.

### Agrega información esencial

Agrega información como tu número de teléfono, el horario de atención y las medidas de salud y seguridad para que los clientes sepan qué esperar.

Comparte fotos, tu logotipo y mucho más

Muestra quién eres

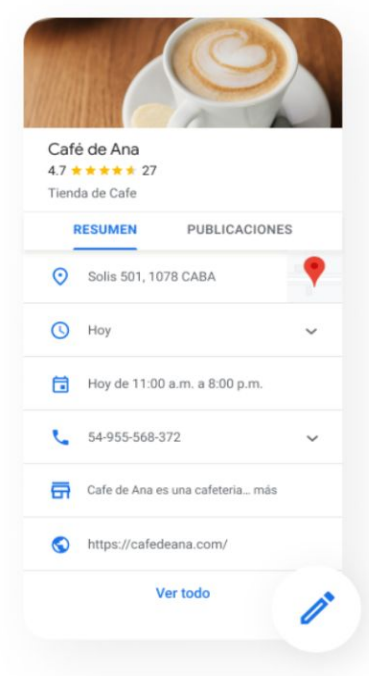

**Acceder** 

Administrar ahora

## Toma el control de la primera impresión

Destaca la información esencial y muestra qué hace que tu negocio sea único, todo directamente en tu Perfil de Negocio.

Agrega información esencial

Comparte fotos, tu logotipo y mucho más

### Muestra quién eres

Agrega atributos, como empresa administrada por mujeres, para que las personas puedan conocer más tu negocio.

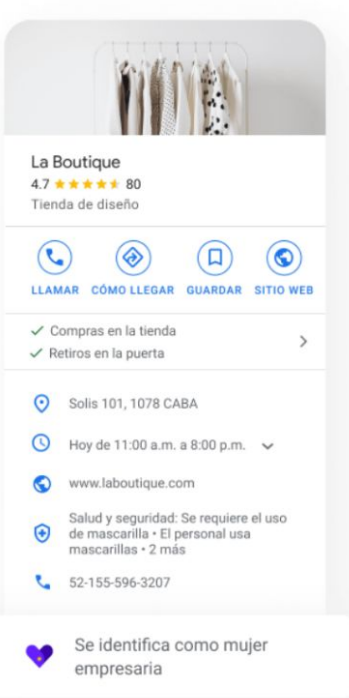

**Acceder** 

Administrar ahora

## Conéctate fácilmente con los clientes

Mantén a los clientes al tanto de las últimas novedades a través de publicaciones, ofertas, mensajes directos y mucho

más.

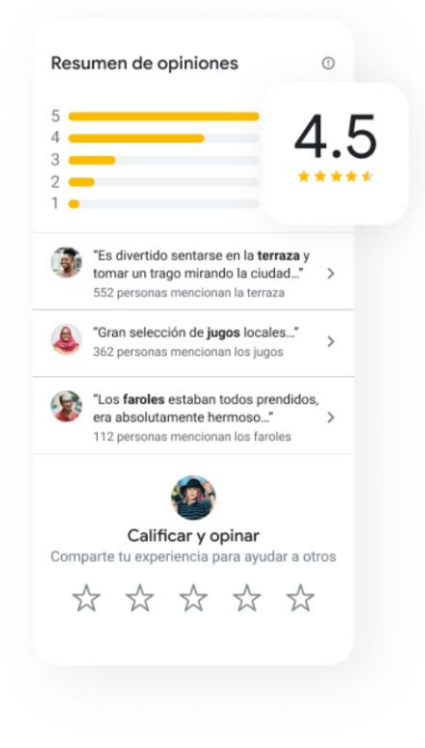

Crea publicaciones, ofertas y eventos

### Responde las opiniones

Responde las opiniones públicas de los consumidores para generar confianza entre los clientes nuevos y recurrentes.

Envía y recibe mensajes directos

Publica respuestas a las preguntas frecuentes

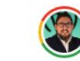

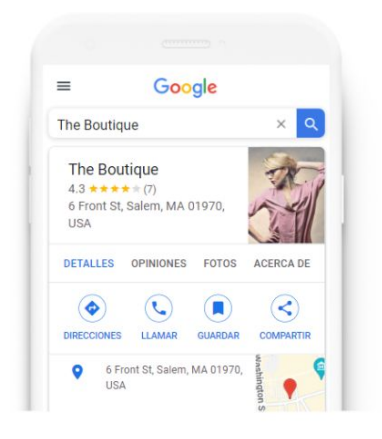

Busca y administra tu empresa

Q Ingresa el nombre de tu empr...

¿No puedes encontrar tu empresa?

Agrega tu empresa a Google

# Luego de pinchar el botón Administrar ahora, agrega tu empresa a Google.

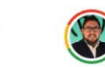

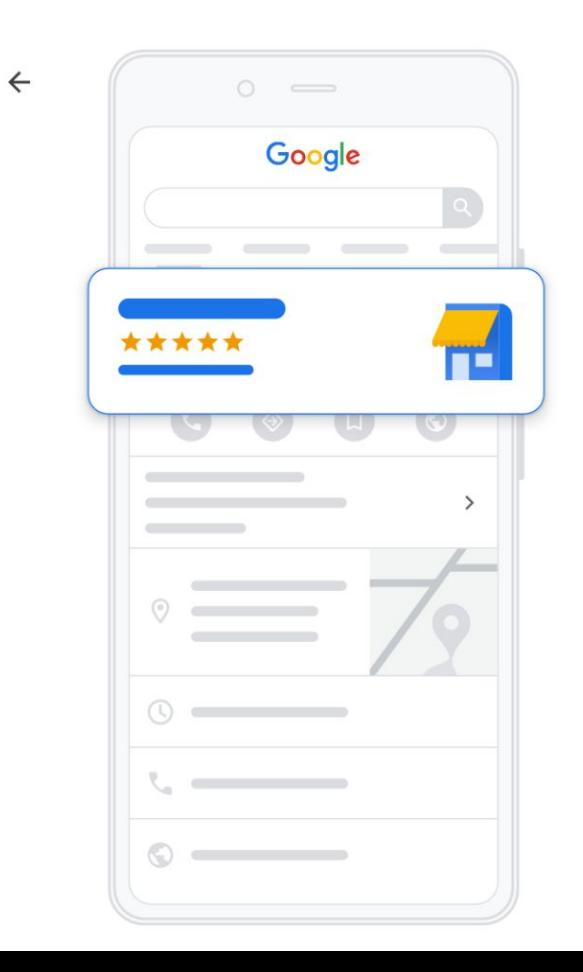

## Comienza a crear tu Perfil de Negocio

Esto permitirá que los clientes te descubran en la Búsqueda de Google y en Maps

Nombre de la empresa\*

Categoría comercial\*

Puedes cambiar tus selecciones y agregar otras más tarde

Al continuar, aceptarás estos Condiciones del Servicio y la Política de Privacidad

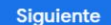

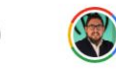

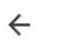

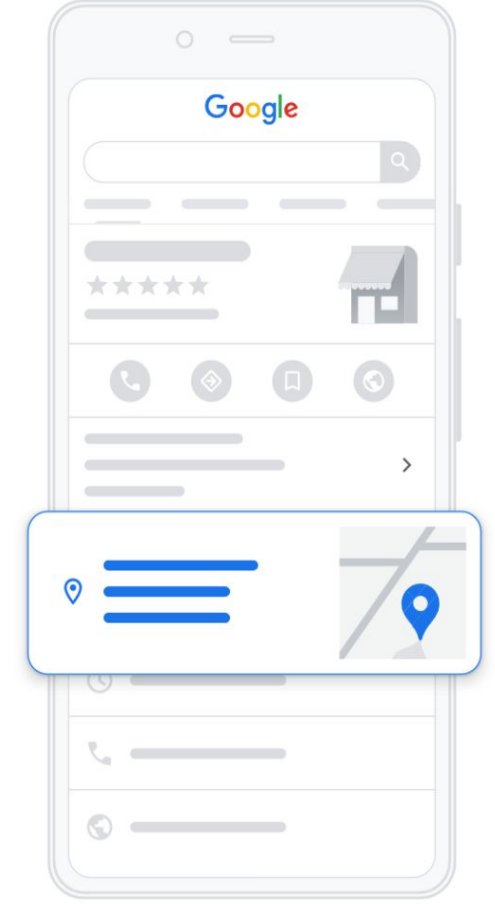

### ¿Deseas agregar una ubicación que los clientes puedan visitar, como una oficina o tienda?

Esta ubicación aparecerá en Google Maps y en la Búsqueda de Google cuando los clientes busquen tu empresa

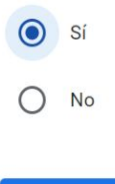

Siguiente

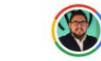

 $\mathbf{Q}$ 

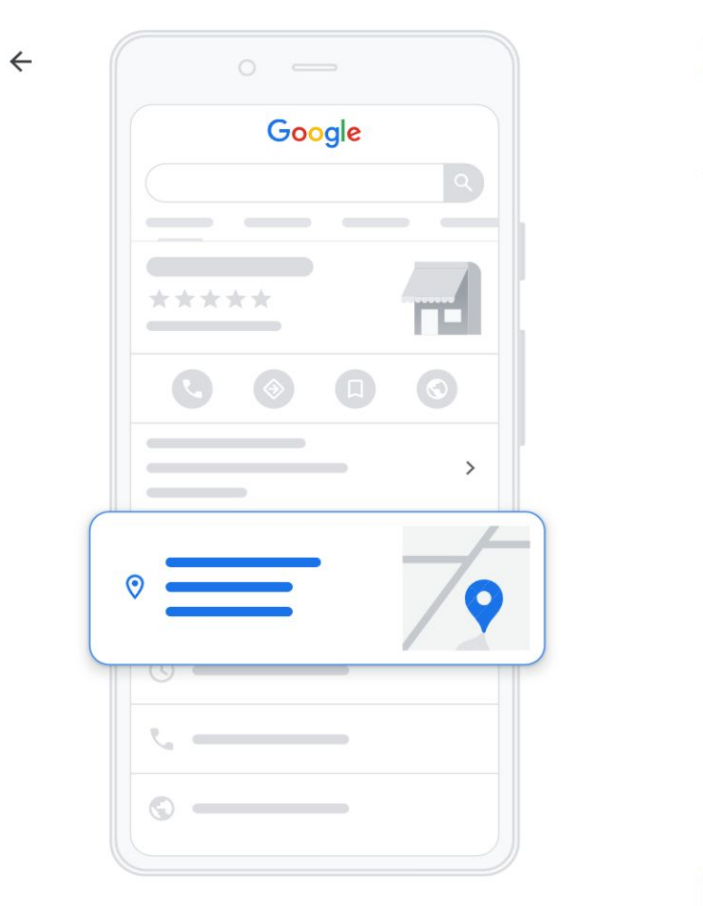

#### Crear perfil

### ¿Cuál es la dirección?

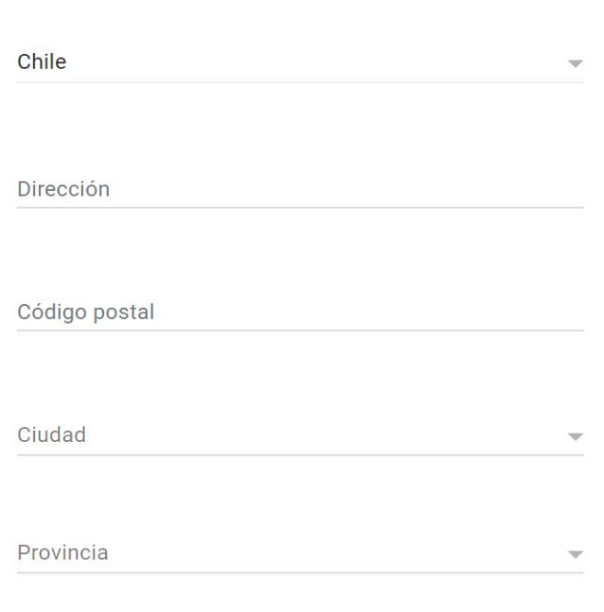

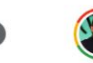

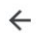

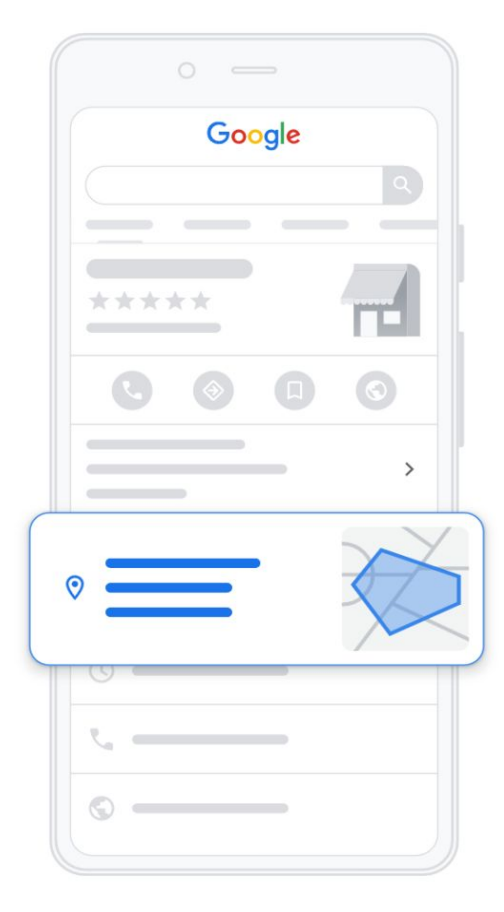

### ¿Haces entregas o visitas a domicilios particulares y laborales?

Por ejemplo, si ofreces servicios a domicilio o realizas envíos, puedes informar a tus clientes en qué áreas lo haces

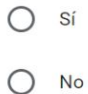

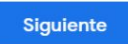

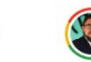

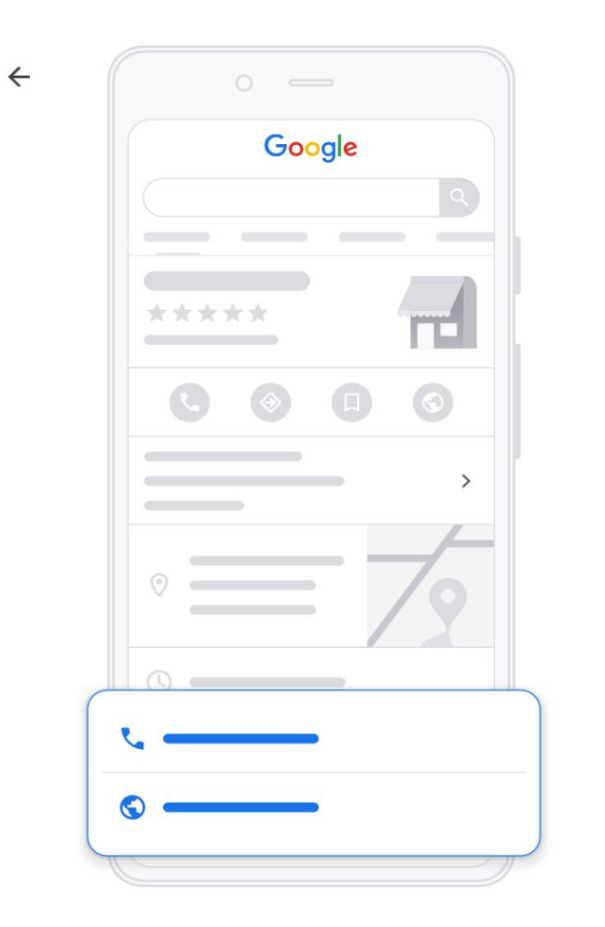

### Agrega la información de contacto

Agrega un número de teléfono, un sitio web o ambos a tu Perfil de Negocio de Google.

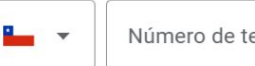

Número de teléfono de contacto

URL del sitio web actual

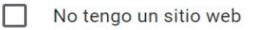

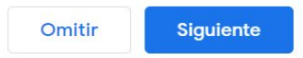

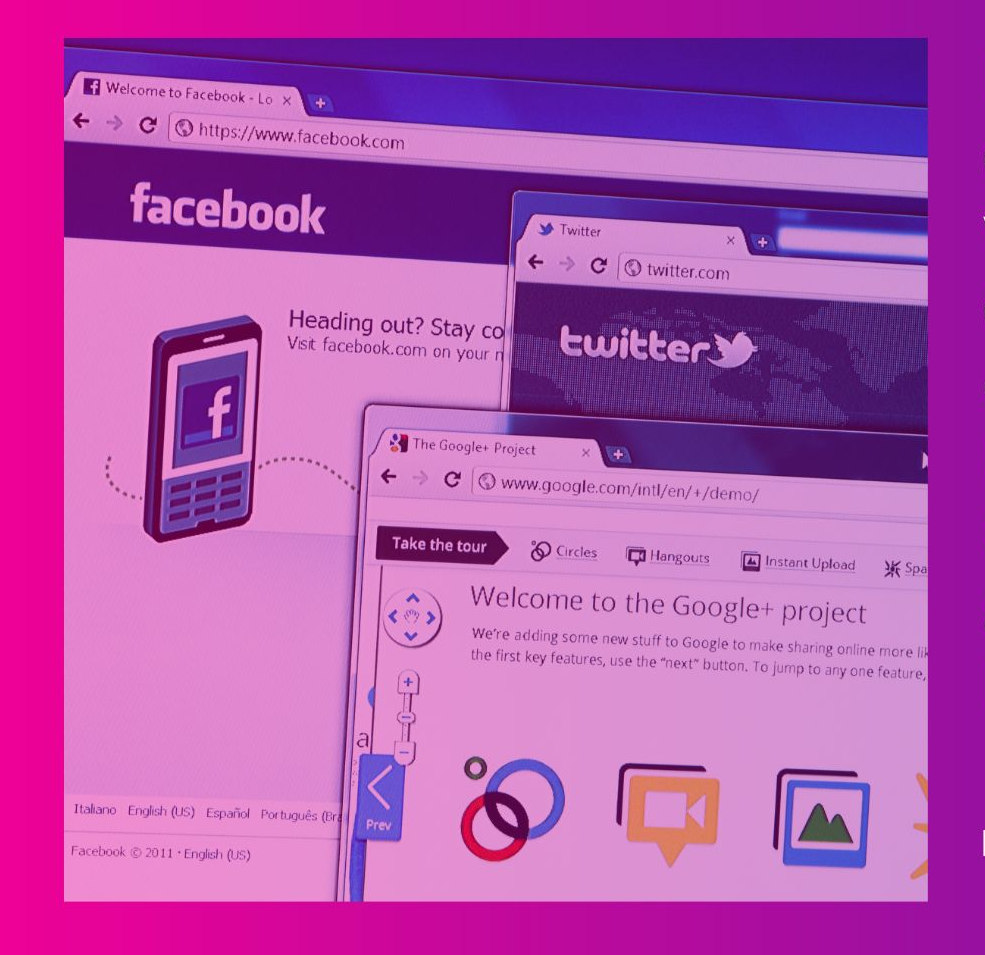

Luego de rellenar los elementos recién vistos, recibirás un correo verificando tu correo electrónico Gmail. Con esto ya tendrás activo tu Google Mi Negocio.